# **Debian**

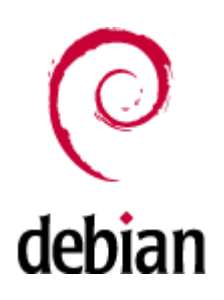

Debian (['dɛbiən]) — операционная система, состоящая из свободного ПО с открытым исходным кодом. В настоящее время Debian GNU/Linux - один из самых популярных и важных дистрибутивов GNU/Linux, в первичной форме оказавший значительное влияние на развитие этого типа ОС в целом. Также существуют проекты на основе других ядер: Debian GNU/Hurd, Debian GNU/kFreeBSD и Debian GNU/kNetBSD. Debian может использоваться в качестве операционной системы как для серверов, так и для рабочих станций.

Debian имеет наибольшее среди всех дистрибутивов хранилище пакетов - готовых к использованию программ и библиотек, — и если даже не по их числу, то по числу поддерживаемых архитектур: начиная с ARM, используемой во встраиваемых устройствах, наиболее популярных х86 и PowerPC, новых 64-разрядных AMD, и заканчивая IBM S/390, используемой в мейнфреймах. Для работы с хранилищем разработаны разные средства, самое популярное из которых - Advanced Packaging Tool (APT).

Debian стал основой целого ряда дистрибутивов. Самые известные из них (в алфавитном порядке) — Knoppix, Linux Mint, Maemo, MEPIS, SteamOS, TAILS, Ubuntu.

Название «Debian» составлено из имён основателя проекта Яна Мёрдока (lan Murdock) и его подруги (впоследствии жены, ныне — бывшей) Дебры Линн (Debra Lynn).

Настольный ПК на базе Debian

- Работа с файловыми системами
- Раздел/файл подкачки (swap)
- Локализация (русский язык в системе)
- Система альтернатив в Debian
- Настройка сетевых интерфейсов
- Настройка беспроводных сетевых интерфейсов
- **Туннель IPIP**
- Работа с пакетами

Создание пакета

- Обновление до новой версии
- Автоматическое монтирование (udev)
- Работа с РАМ
- Аутентификация по LDAP
- Сброс root пароля в Debian при физическом доступе к консоли
- Оборудование протестированное в Debian
- Решение проблем

#### The Debian Administrator's Handbook - Debian Jessie from Discovery to Mastery

## **Обновление ядра**

### **Установка ядра нового ядра в Debian 8 (jessie)**

apt-cache search linux-image-4

```
apt-get -t jessie-backports install linux-image-4.7.0-0.bpo.1-686-pae linux-
headers-4.7.0-0.bpo.1-686-pae
```
или

```
apt-get -t jessie-backports install linux-image-4.7.0-0.bpo.1-amd64 linux-headers-4.7.0-1-grsec-
amd64
```
## **Официальные образы CD/DVD**

### **Стабильный выпуск**

<http://www.debian.org/CD/http-ftp/#stable>

<http://www.debian.org/CD/torrent-cd/>

### **Архив выпусков**

<http://cdimage.debian.org/mirror/cdimage/archive/>

### **Установка**

### **Компьютер с клавиатурой USB**

**(1)** На некоторых компьютерах это невозможно поэтому рекомендуется для установки использовать клавиатуру PS/2

### **Базовые пакеты**

**apt-get install** mc **htop** sockstat

### **Восстановление**

Для загрузки можно использовать загрузочный диск Debian-live rescue

### **Debian-live**

<http://cdimage.debian.org/debian-cd/current-live/>

Пользователь по умолчанию: user, его пароль: live

Для получения прав root нужно выполнить:

sudo -i

# **Настройка**

### **Системный прокси сервер**

[/etc/environment](https://sysadminmosaic.ru/_export/code/debian/debian?codeblock=5)

http\_proxy=http://proxy:3128/

Перечитать:

source /etc/environment

### **Изменение имени хоста**

Смотрим текущее имя:

cat /etc/hostname

Редактируем /etc/hostname

Применяем изменения:

/etc/init.d/hostname.sh start

### **Версия системы**

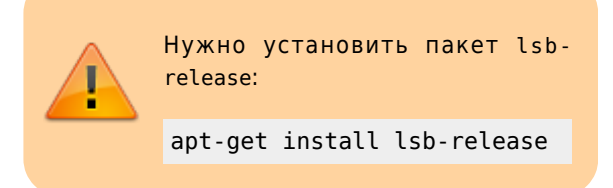

[/usr/local/bin/System\\_Version.sh](https://sysadminmosaic.ru/_export/code/debian/debian?codeblock=10)

```
#!/bin/sh
```

```
uname -a
lsb_release -a
apt-cache show libc6 | grep 'Architecture'
arch
```
## **Сборка из исходников**

apt **install** build-essential

## **Список текущих серверов DNS**

cat /etc/resolv.conf

### **Сценарии инициализации (автозагрузки)**

### **update-rc.d**

Добавление и удаление в стиле System-V

Пример добавления в автозагрузку bacula-fd:

update-rc.d bacula-fd enable

### **sysv-rc-conf**

Консольный GUI

apt-get install sysv-rc-conf

### **Просмотр процессов htop**

Установка

apt-get install htop

## **Генератор паролей**

apt-get install apg

## **Работа с Bluetooth**

apt-get install bluez-firmware blueman

## **Работа со звуком**

apt-get install alsa volumeicon-alsa

### **Java**

#### $\mathscr{P}$ Fix Me!

apt-get install java-common default-jre icedtea-7-plugin

## **Переименование пользователя**

### **PFix Me!**

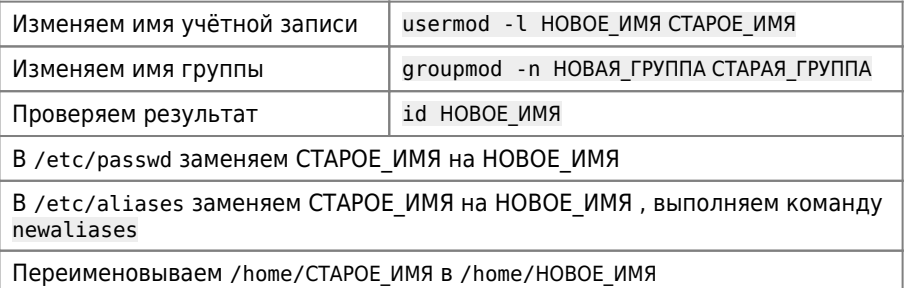

## **Установка прав на каталоги и файлы**

#### *Fix Me!*

Пример:

[set\\_rights.sh](https://sysadminmosaic.ru/_export/code/debian/debian?codeblock=24)

```
#!/bin/sh
ROOT_PATH=/tmp
find $ROOT PATH -type d -exec chmod -v 775 \{\} \setminus;
find $ROOT_PATH -type f -exec chmod -v 664 {} \;
```
## **Запись образа диска на внешний носитель**

Пример:

dd if=disk.img of=/dev/sdb1

# **Диапазоны UID и GID**

### $\mathscr{F}$ Fix Me!

Диапазоны UID и GID распределены следующим образом:

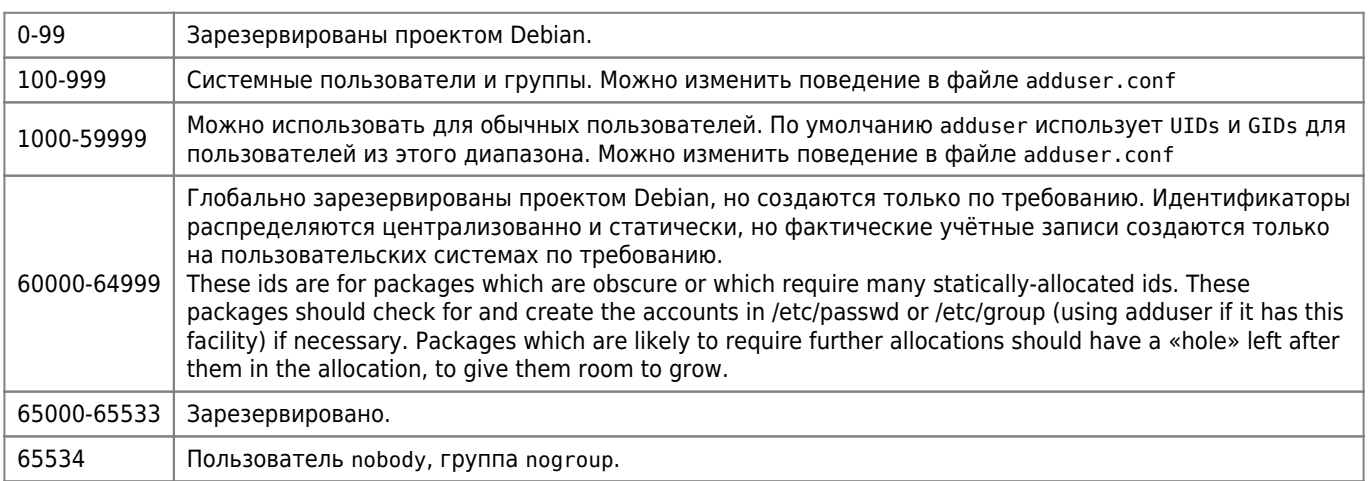

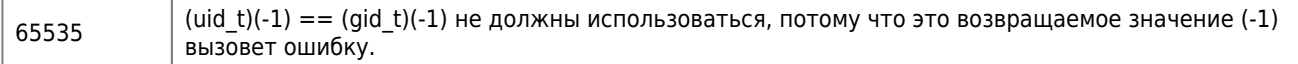

Источник: Debian UID and GID classes

## Ссылки

https://ru.wikipedia.org/wiki/Debian

Карманный справочник на русском языке

Настольная книга администратора Debian

Подготовка свежеустановленной системы Debian к использованию

Руководство начинающего разработчика Debian

Блог любителя экспериментов

**LINUX - жизнь в консоли: ЕСТЬ!** 

Справочник по Debian

Русскоязычный раздел Debian Wiki

Часто задаваемые вопросы о Debian

Документация, книги о Debian

su или sudo?

#### Долгосрочная поддержка Debian (LTS)

The Debian Administrator's Handbook - Debian Wheezy from Discovery to Mastery

Debian IPv6 Project: How to turn off IPv6

https://www.debian.org/logos/

#### Devuan GNU+Linux is a fork of Debian without systemd

Losst: Переменные окружения в Linux

**<https://sysadminmosaic.ru/debian/debian?rev=1526896877>**

**2018-05-21 13:01**

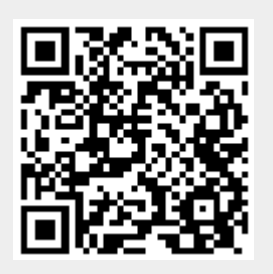